# TM PS150/151 POWER SUPPLY

The PS150 and PS151 power supplies are designed to provide power for Drake model SCT1860, SCT2860, SCT3860, and SCT4860 transcoders when mounted in the model RMT150 rack mounting tray. The PS150 can power up to a full tray of 10 SCT1860s. The PS151 can power a full tray of 10 of any mix of the transcoder models listed above. Either power supply also provides an interface between a PC or modem and the transcoders via the RS232 DB9 connectors, providing remote programming and monitoring capabilities.

### **SPECIFICATIONS**

#### **GENERAL**

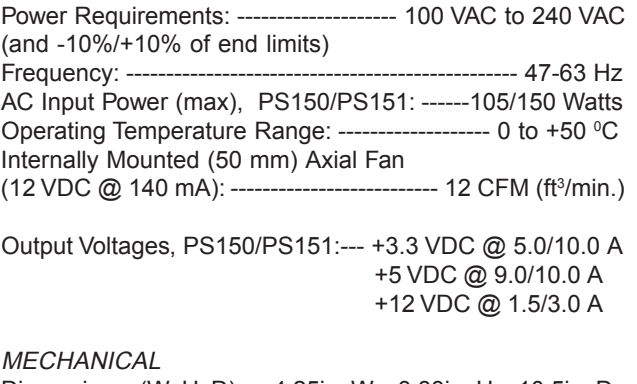

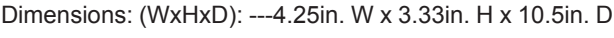

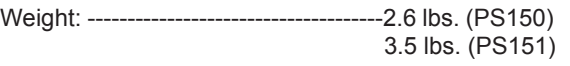

### **CONNECTORS**

RS232 Out/In: ----------- (2) Type DB-9 interface connectors DC Output: --------------- (10) Molex 39-31-0060 (Power supply assembly employs short circuit and overvoltage protection).

AC Power Cord: --------- 54" with USA, 3 prong, 120 V plug

# **PS150/151 REAR PANEL CONNECTIONS**

**1. AC Input -** The power supply accepts standard 100 to 240 VAC, 50/60 Hz inputs (and -10%/+10% of that voltage range). A 120 V, USA standard cord is supplied.

**2. DC Output -** The polarized connectors provide 10 sets of output connections for the compatible transcoder units.

**3. RS232 Remote Control Interface -** If the SCT

system transcoders are to be controlled from a PC via the RS232 interface, the serial port cable from the PC should be connected to the 'RS232 IN' connector on the supply. The 'RS232 OUT' connector is used to connect to the 'RS232 IN' port on another PS150/151 or to a PS100 if additional transcoders are to be controlled. This process may be repeated until a maximum of 7 PS150/151s (70 transcoders max.) are connected. In addition, up to 63 SCT860s could also be controlled by the same connection if PS100s are also daisy changed in this connection.

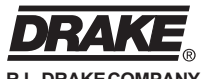

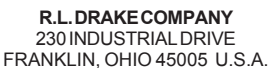

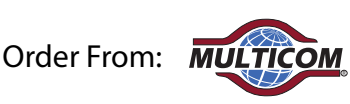

800-423-2594 www.multicominc.com multicom@multicominc.com

**DRAKE** TM is a trademark of the R.L. Drake Company © Copyright 2005 R.L. Drake Co. P/N: 3852390B-10-2005 Printed in the U.S.A.

## **INSTALLATION**

Install the PS150 or PS151 in the RMT150 rack tray by positioning it at the far right side of the tray as viewed from the front panel of the RMT150. Before pushing into the final mounting location, make sure that the two hooks located at the bottom of the rear panel on the power supply, hook over the back edge of the RMT150 - these will secure the rear of the supply after it has been pushed forward into its final position. Position the supply so that the LCD and all pushbuttons are in their proper position in the front panel of the RMT150 and that the buttons are protruding all the way through the panel holes. Install the two screws, that are provided with the supply, through the holes on either side of the display opening in the RMT150 front panel and into the threads of the power supply. Tighten snuggly.

Connect the power cables between the transcoders and the power supply. Note that each power output connector on the supply is numbered, from 1 through 10. The unit ID of the connected transcoder will be determined by which socket on the supply its power cable is plugged into. Normally, the leftmost transcoder, as viewed from the front panel, will be number 1 with transcoders connected in sequence to the right.The rightmost transcoder will thus be plugged into socket number 10 on the supply. Note that transcoders do not have to be connected in any specific numerical order but the above method is preferred to make it easier to identify a particular transcoder during setup, if necessary.

Carefully route the power cable for the front mounted fans between the power supply and the adjacent transcoder and plug the fan cable into the socket on the rear of the supply, just above the line cord.

When all cables are connected, plug the line cord into a nominal 120 VAC outlet.

#### **INSTALLING THE PC SOFTWARE FOR THE DRAKETRANSCODERCONTROLPROGRAM**

? To install the control software, place the CDROM in the PC CDROM tray. The auto run routine should produce a menu providing three options:

1) Install SCT Control Program.

2) View SCT Control Program Instruction Manual, and other manuals for the PS150/PS151, SCT1860, SCT2860, SCT3860, SCT4860, SCT860, SCT860E, 100 2365, and 100 2366.

3) Install Adobe Acrobat Reader.

To install the control software, choose the "Install SCT Control Program" option. If the CDROM does not start automatically, Click on the "My Computer" icon on your PC desktop, then click on the CDROM drive icon. To install the control program, click on the **setup.exe** file on the CDROM. Follow the prompts and when the program has been installed successfully, the "DRAKE DIGITAL, R.L. Drake SCT Control Program" icon will appear on the PC desktop.

? If you have Acrobat Reader installed on your system, you may view and/or print the detailed program Instruction Manual by selecting option 2, "View SCT Control Program Instruction Manual" from the auto run menu, or by clicking on the **Instruction Manual.pdf** file on the CDROM. If Acrobat Reader is not installed on your system, select option 3 from the auto run menu or click on the **rs405eng.exe** file on the CDROM to install a complimentary copy.